Frank Barsnick Martinstraße 19 5100 Aachen den 4.9.1987 Tel: 0241/31 \*\*\*

Hallo Wolfgang,

für die nächste INFO KISTE möchte ich noch einen Basteltipp beisteuern. Am meisten hat mich an unserem Computer die schlechte Auflösung im MODE(1) geärgert. 128 \* 64 Pixel ! Das kann man ja keinem Computer Freak erzählen, ohne mitleidig angeschaut zu werden. Also habe ich mich vor ein paar Jahren daran gemacht, meinem Computer mit dem Lötkolben zu Leibe zu rücken. Das war am Anfang ziemlich aufregend, da ich eine panische Angst davor hatte, irgendetwas kaputt zu machen.

# **Für alle, die noch nie im Computer gelötet haben :**

Ein Computer ist kein rohes Ei. Mit dem Lötkolben bekommt man Ihn nur gekillt, wenn man vergißt, das Netzteil aus der Steckdose zu ziehen, bevor man loslötet. Und bei der Löterei sollte man darauf achten, nicht durch Lötzinn Kleckse Kurzschlüsse herzustellen. Auch werden über CMOS IC's Horrorstorys verbreitet. So soll schon die unterschiedliche elektrische Ladung der beiden Hände ausreichen können, um sie zu zerstören. Das mag irgendwo auf der Welt schon einmal vorgekommen sein, mir ist durch Anfassen oder Ablegen auf einer Plastikunterlage noch kein CMOS IC ausgefallen.

Also: Keine Angst vor den Innereien des Computers. Und gerade einem Billig Computer wie dem LASER kann man mit etwas Bastelei die tollsten Geheimnisse entlocken. So läßt sich die Grafik Auflösung der LASER erheblich steigern !!!

# **DER LASER BEHERRSCHT 8 GRAFIK MODES UND 2 "KLÖTZCHEN GRAFIK" MODES !!!**

Der Video Controller MC 6847, der in dem Computer aus den Dateninhalt des Bildspeicher RAM's die Video Signale erzeugt, kann im Grafikmode 7 (GM7) ein Bild aus 256 \* 192 Pixeln erzeugen. Das sind 49152 Bildpunkte (!!!) gegen 8192 Bildpunkte im GM2, den der LASER verwendet.

## **Grafik Mode**

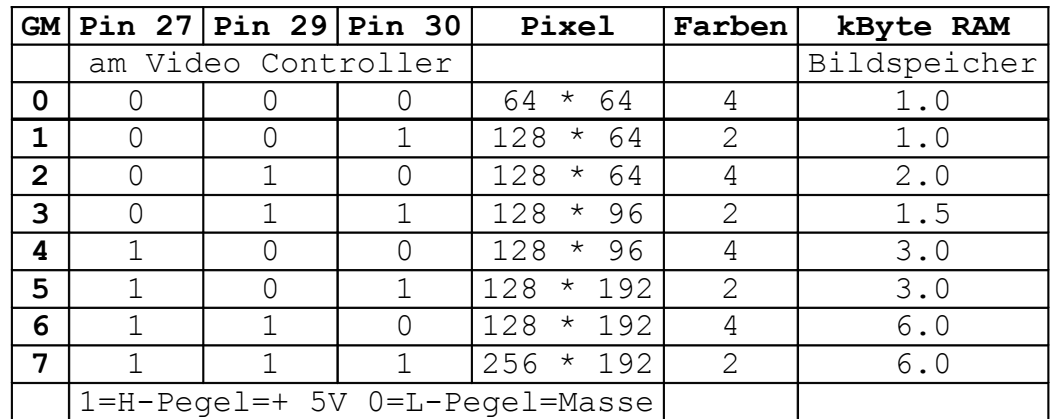

Beim Laser sind die Pins 27 und 30 des Video Controllers fest an Masse gelötet und Pin 29 an +5 V. Deswegen ist im MODE(1) nur der GM2 möglich.

Um zusätzlich dem GM7 benutzen zu können, müssen zwei Dinge am LASER geändert werden.

- 1.) Es muß eine Möglichkeit geschaffen werden, Pin 27 und 30 softwaremäßig an +5V zu legen.
- 2.) Der Bildspeicher muß von 2k Bytes auf 6k Bytes erweitert werden.

Das klingt recht schwierig, ist aber ganz einfach. Das Umschalten von GM2 auf GM7 und zurück mache ich mit dem I/O Latch (**74LS174** siehe Zeichnung). Die niedrigsten 6 Bits die man in die Adresse 783B hex POKEt, werden in diesem IC abgespeichert und stehen somit für die Hardware zur Verfügung. Von den 6 Ausgängen des IC's sind nur 5 benutzt. Da der LASER das Bit 1 nicht nutzt, schalte ich mit Bit 1 den Video Controller um. Mit POKE 30779, PEEK(30779) OR 2 wird das Bit gesetzt und Pin 5 geht auf H-Pegel. POKE30779.PEEK(30779)AND 253 setzt das Bit zurück und Pin 5 geht auf L-Pegel. Jetzt müssen die Pins 27 und 30 von der Platine gelöst und vorsichtig hochgebogen werden. (Am besten mit einem Seitenschneider direkt über der Platine abkneifen, oder mit der Spitze eines Tapetenmessers abschneiden). Dann werden die beiden Pins mit einem Draht verbunden und das andere Ende von dem Draht an Pin 5 von dem 74LS174 gelötet.

*Anmerkung: nur 1 Draht um den Effekt zu sehen !* 

Jetzt kann man sich einen Eindruck von der neuen Grafikauflösung machen. Mit MODE(1) kommt man in dem GM2. Mit dem POKE von oben wird auf GM7 umgeschaltet. Da die oberen 4k des Grafik RAM noch nicht vorhanden sind, erscheint der Inhalt des Bildspeichers 3 mal untereinander. Die Punkte auf dem Bildschirm sind jetzt 6 mal kleiner als vorher und außerdem quadratisch.

\*) erst POKE 30779, PEEK(30779) OR 2, dann MODE(1) !

Das Auswechseln des Bildspeicher RAM's ist etwas aufwändiger. Dazu muß zuerst der alte IC ausgelötet werden, denn er wird nicht mehr gebraucht.

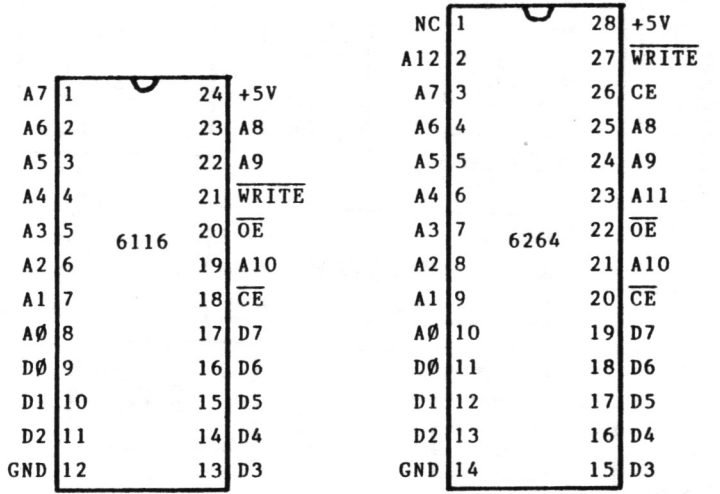

Anschlußbilder des im LASER verwendeten 2k-Bildspeicher-RAM's und des neuen 8k-RAM's für die Erweiterung des Bildspeichers

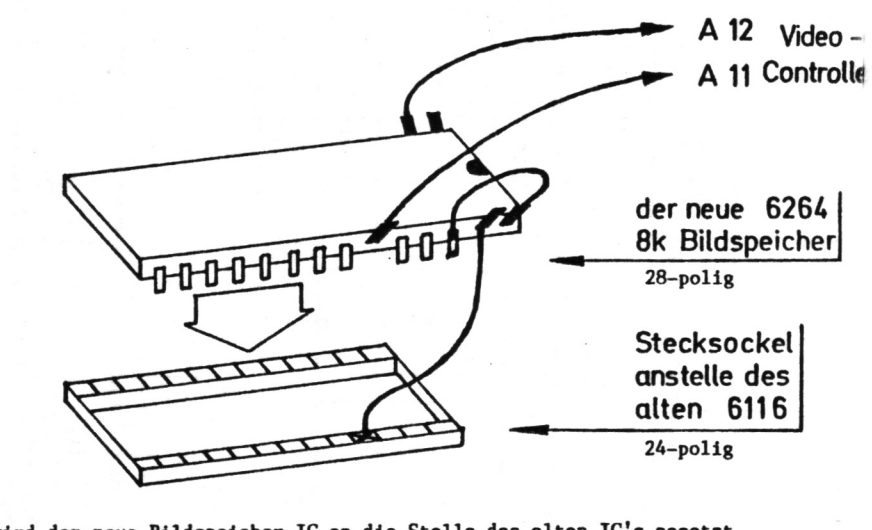

So wird der neue Bildspeicher-IC an die Stelle des alten IC's gesetzt. Die Kerbe am 6264 muß wie bei dem alten IC zum oberen Platinenrand zeigen! Die Pins 1, 2, 27 und 28 stehen am Stecksockel über!

#### **Das Bankswitching**

Das letzte Problem ist, eine Steuerung zu bauen, die es ermöglicht, auch in die oberen 4k des Bildspeichers zu schreiben oder von dort Informationen auszulesen. Verbinden wir A11 des RAM mit Pin 20 des Video Controllers und A12 mit Pin 21, so kann der Controller die Daten auswerten. (Testet man jetzt den neuen MODE(1) so erscheint im oberen Drittel des Bildschirms eine gelöschte Fläche == 2k und auf dem Rest ein zufälliges Muster, das den Inhalt der nicht gelöschten oberen 4k darstellt)

Da der LASER für das Bearbeiten des Bild RAM's nur die Adressen 7000 hex bis 77FF hex, also 2kBytes zur Verfügung stellt, arbeite ich mit Bankswitching um an die restlichen 4k Bild RAM zu kommen. Das funktioniert wie das Umschalten der Banks der 64k Erweiterung. Das Decodieren der Adresse erledigt der IC 74LS138 (siehe Schema). Werden seine Eingänge wie in meiner Zeichnung geschrieben beschaltet, so reagiert der IC auf OUT 208 bis OUT 223.

(Ich nehme immer Adresse 222, weil sie sich am besten merken läßt). Gebe ich den Befehl OUT 222,2 , so geht Pin 9 des 74LS138 auf L-Pegel. Dieses Signal wird an den Takteingang des Speichers 74LS174 geführt, der dadurch dazu gebracht wird, die unteren beiden Datenbits zu speichern. Er merkt sich also in diesem Fall die 2.

Jetzt werden die beiden Datenausgänge des 74LS174 über je einen 6k8 0hm Widerstand mit A11 und A12 des RAM's verbunden und fertig ist die Bastelei.

Die beste Methode einen 24-beinigen IC auszubauen ist, wenn man keine speziellen Auslötwerkzeuge hat, alle "Beinchen" mit einem Seitenschneider abzukneifen, den IC wegzuwerfen und dann die "Beinstummel" einzeln auszulöten. An die Stelle des alten 6116 er RAM's habe ich eine 24-polige Steckfassung gelötet. Jetzt wird in den Sockel ein 8k RAM eingesteckt. Der 6264 hat 4 Pins mehr als der 6116 (siehe Zeichnung). Pin 23 wird hochgebogen, dann der IC so in den Stecksockel gedrückt, daß die Pins 1, 2, 27 und 28 überstehen. Pin 1 ist "NOT CONNECTED", Pin 2 ist die zusätzliche Adreßleitung A12, der hochgebogene Pin 23 die zusätzliche A11, Pin 26 und 28 werden miteinander verbunden und von Pin 27 ein Draht zu dem freien Platz im Stecksockel geführt. Damit ist der neue Bildspeicher IC angeschlossen.

## **Wie funktioniert die Bank Umschaltung?**

Da die Adreßleitungen A11 und A12 zur Bankumschaltung über Widerstände laufen, zum Video Controller aber direkt, sind die Signale des Controllers "stärker" und er steuert die Adressen des RAM's an um ein Bild zu erzeugen. Wenn man Informationen in den Bildspeicher schreibt oder ausliest, wird durch einen kurzen L-Pegel an Pin 12 der Video-Controller abgeschaltet (Das macht die Bildstörungen). In diesem Moment sind die "gedrosselten" Adreßleitungen der Bankumschaltung stark genug um das RAM anzusteuern. Nach OUT 222,0 kann über die Adressen 7000 bis 77FF hex, 28672 bis 30719 dez das obere Bildschirmdrittel beschrieben werden, nach OUT 222,1 das mittlere und nach OUT222,2 das untere.

OUT 222,0: POKE 28672,128 setzt den Punkt in der linken oberen Ecke. OUT 222,2: POKE 30719,1 setzt den Punkt unten rechts.

Damit nach dem Einschalten des Rechners auch Bank 0 adreßiert ist, sollte Pin 1 des 74LS174 (RESET) mit Pin 4 des 74LS04 auf der Rechnerplatine (siehe Zeichnung) verbunden werden.Dadurch setzt der RESET Impuls, den der Rechner nach dem Einschalten erzeugt auch unsere Bank Umschaltung auf 0.

#### **Merkmale der neuen Schaltung :**

Der "normale" MODE(1) mit 128 \* 64 Pixeln und 4 Farben arbeitet weiterhin ohne Einschränkung. Der hochauflösende MODE(1) mit 256 \* 192 Pixeln und 2 Farben kann per Software ein und wieder ausgeschaltet werden. Die neue Grafikauflösung ist 6 mal genauer. Die Pixel sind quadratisch; d.h. ein gezeichneter Kreis wird wirklich rund, ein Quadrat aus 150 \* 150 Punkten wird wirklich quadratisch. Nachteil (?) :

SET, RESET und POINT unterstützen den neuen MODE(1) nicht. Die Pixel müssen mit POKE gesetzt werden.

Für die drei Befehle ist folgende Zeile gleich: OUT 222,Y/64: PA= 28672 + 32 \* (Y AND 63) + INT(X/8) : X1=2^(7-(X AND 7))

dann folgt für : SET(X, Y) POKE PA, PEEK(PA) OR X1 RESET(X, Y) POKE PA, PEEK(PA) AND 255 - X1 POINT(X, Y) PO= PEEK(PA) AND X1

 $PO = -1$  wenn Pixel gesetzt ist, sonst ist  $PO = 0$ 

Der neue Grafik Mode wird mit : POKE 30779, PEEK(30779) OR2: OUT 222,2: MODE(1): OUT 222,1: MODE(1): OUT 222,0: MODE(1) eingeschaltet (um die drei Banks zu löschen).

Auf diesem Bild habe ich aufgezeichnet, wo man die Leitungen für die Bank Umschaltung auf der Rechner-Platine anschließen kann. Direkt neben dem Bildspeicher befindet sich der Peripherie-Bus. An ihm sind alle nötigen Anschlüsse verfügbar. Wenn man die Kontaktleiste genau anschaut, sieht man, daß die Kontakte vom Printer-Interface höchstens einen Zentimeter tief auf die Platine gesteckt werden können. Da die Bus-Anschlüsse aber zwei Zentimeter lang sind, kann man

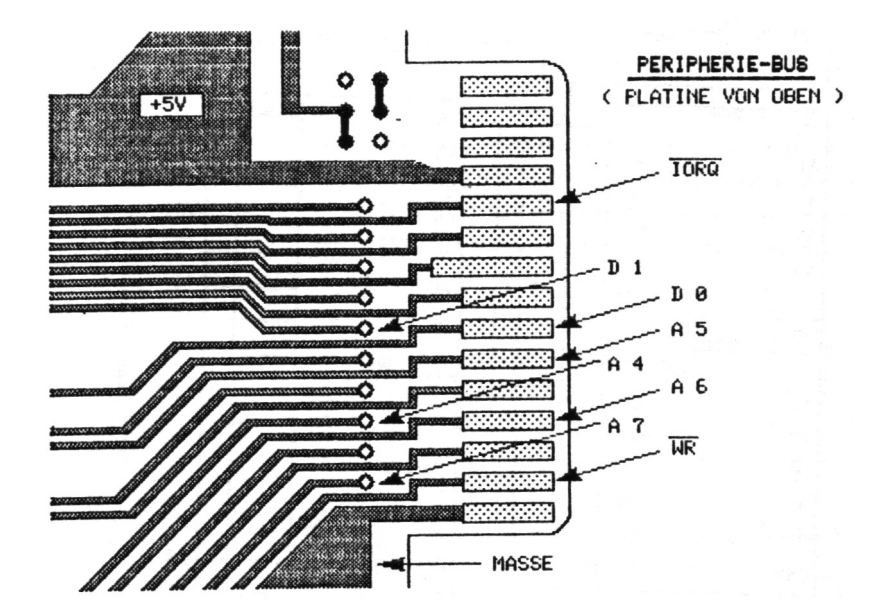

am "hinteren" Ende der Kontaktflächen gefahrlos Leitungen anlöten. Die Anschlüsse, die auf der Unterseite der Platine liegen, erreicht man dadurch, daß die Leitung in das jeweils markierte Loch gesteckt und dort festgelötet wird. An diesen Stellen zu löten erspart es, die Rechnerplatine beim Basteln andauernd von der Vorder- auf die Rückseite zu drehen.

( Die Zeichnung habe ich mit Hilfe der 256 \* 192 Pixel Auflösung und einem Zeichenprogramm erstellt. )

## **Schaltbild der Bank Umschaltung.**

Die Schaltung ist so klein, daß sie in das Computergehäuse paßt !

Anmerkung: Pin 1 ist bei einem IC immer das Beinchen, den ganz links liegt und zum Betrachter zeigt, wenn die Kerbe am IC links ist. Die Beinchen-Reihe vor den Betrachter wird von links nach recht durchnummeriert, die abgewandte Seite von rechte nach links. Also von Pin 1 aus "entgegen dem Uhrzeigersinn".

Falls sich jemand nicht an die Innereien seines Computers trauen sollte, kann ich den Umbau vornehmen. Bei Interesse mal anrufen.

*Anmerkung : Das galt 1987 !*

Die drei IC's und die Fassung kosten ca. 20,- , also schnell den Lötkolben auspacken und den LASER zum LASER GTI aufmöbeln !!!

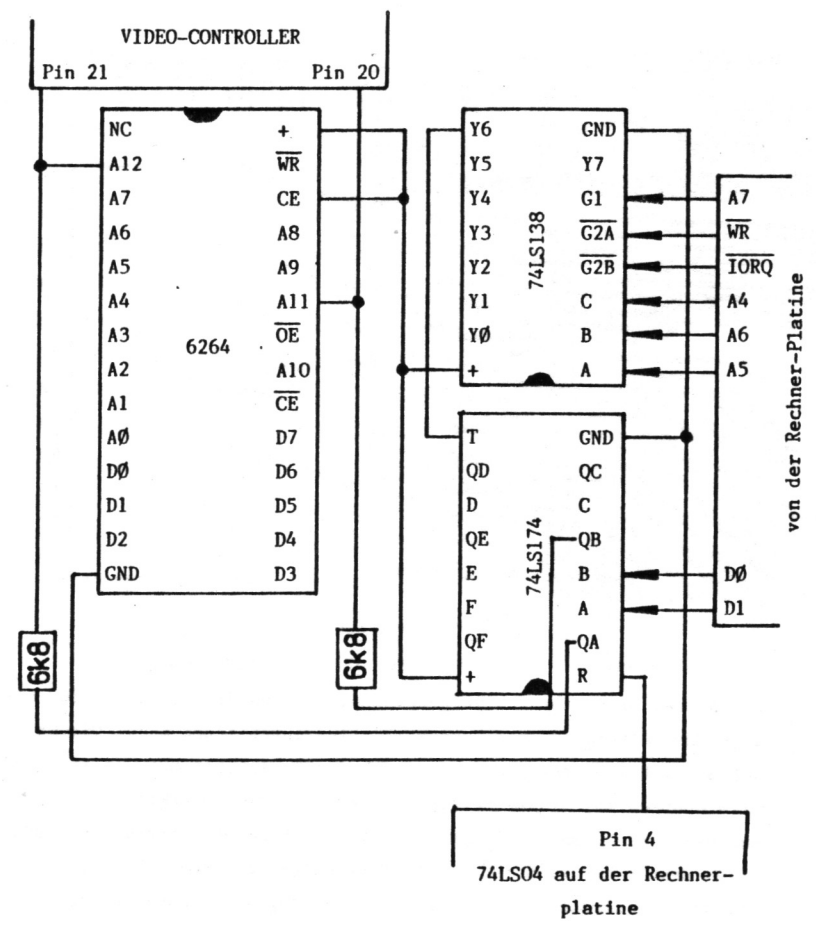

## **Der "Klötzchengrafik" Mode**

Im LASER ist der sogenannte "Semigraphic 4" Mode fest eingestellt. Der Name kommt daher, da die niederwertigsten 4 Bits des Bytes im Bildspeicher angeben, welches Viertel des "Klötzchens" dargestellt werden soll. Die Bits 4, 5 und 6 legen die Farbe fest (also sind 8 Farben möglich). Bit 7 muß gesetzt sein !

Das gesetzte höchstwertige Bit schaltet von alphanumerischen Zeichen auf Klötzchen um:

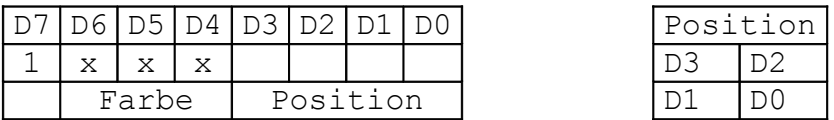

#### **Der zweite "Klötzchengrafik" Mode**

Der "Semigraphic 6" Mode wird benutzt, wenn Pin 31 am Video Controller von Masse getrennt wird und an + 5 V gelegt wird !

Jetzt werden die 6 niederwertigen Bit benutzt, um die 6 Teile des Klötzchens anzusteuern. Die beiden verbleibenden Bits legen die Farbe fest. Da aber beim LASER das Bit 7 der Umschaltung Buchstaben/Klötzchen dient (d.h. Zeichen größer 127 bedeutet Klötzchen, Zeichen kleiner 128 bedeutet alphanumerisches Zeichen), kann nur mit Bit 6 zwischen zwei Farben gewählt werden. Es sind, je nach Hintergrundfarbe, Blau und Rot oder Magneta und Orange möglich. Bit 7 muß gesetzt sein !

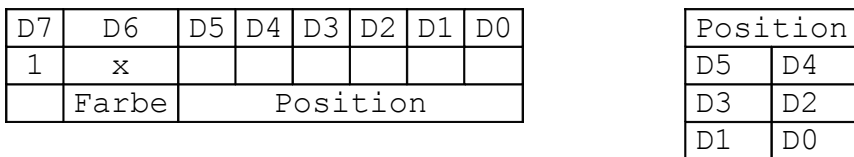

Der TRS 80, der mit dem selben Video Controller wie der LASER ausgestattet ist, verwendet nur die "Semigraphics 0". Der Vorteil ist, daß die "Sechstel Grafik" quadratische Klötzchen hat, 10 Klötzchen übereinander also genausoviel Platz brauchen wie 10 Klötzchen nebeneinander. Durch den anderen Hardwareaufbau des TRS 80 kann er auch mit den "Semigrafics 6" 8 Farben darstellen.

#### **Nachtrag Info 22 Seite 38**

Die meisten LASER-Fans, die sich selbst an den Umbau gemacht haben, sind ohne größere Schwierigkeiten damit klargekommen. Spätestens nach einem Telefongespräch konnten Fehler behoben werden. Was an der Bastelanleitung anscheinend nicht ganz klar geschrieben war ist folgendes :

Der 74LS174 auf der Rechnerplatine (das Input/Output Latch) steuert die Umschaltung auf die neue High-Resolution-Grafik. Pin 5 von diesem IC muß mit den Pins 27 und 30 des Video-Controllers verbunden werden.

Der 74LS174 auf der neu einzulötenden Platine steuert die Bank Umschaltung des erweiterten Grafik-RAM's. Bei diesem IC ist der Pin 5 mit der Adressleitung A11 des Video-RAM's zu verbinden.

Eigentlich steht das so auch im Text, trotzdem sind die beiden IC's bisweilen verwechselt worden. Jetzt ist's aber Klar !

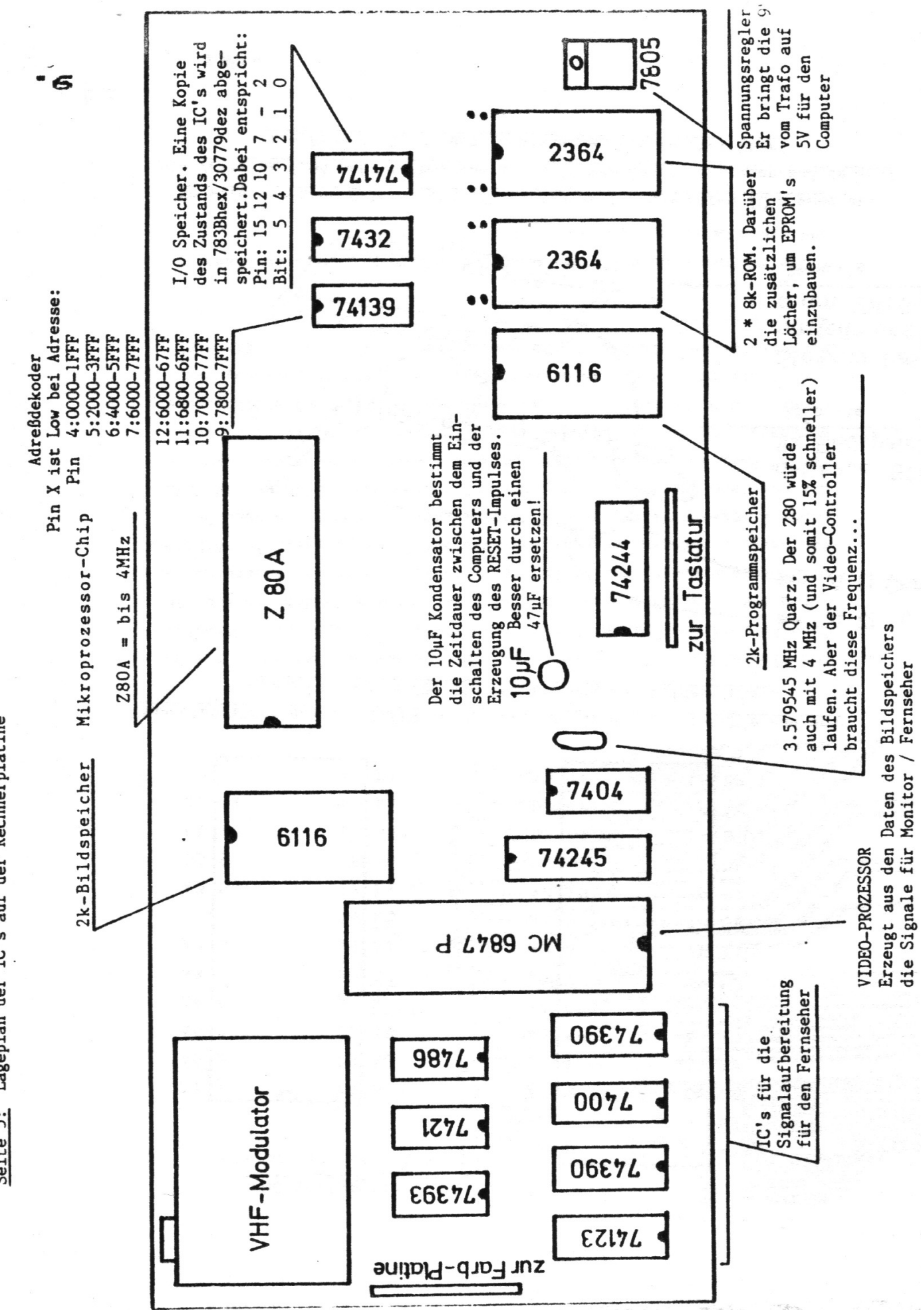

Seite 5: Lageplan der IC's auf der Rechnerplatine

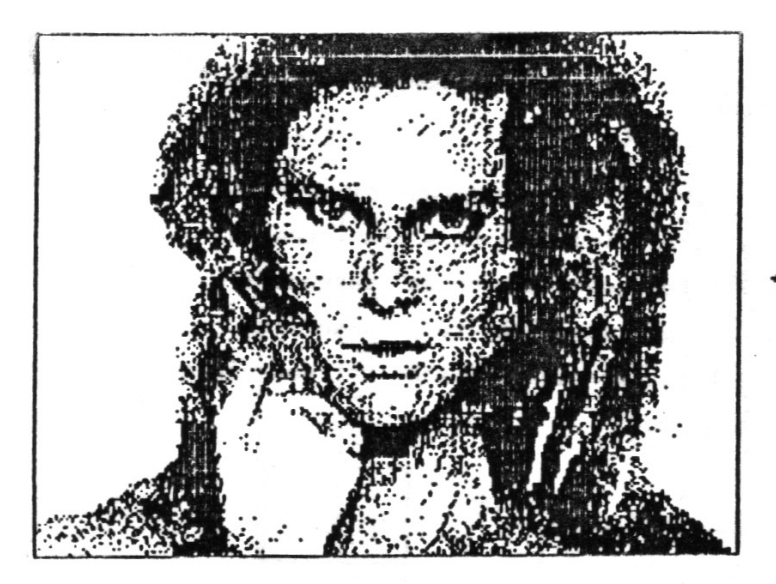

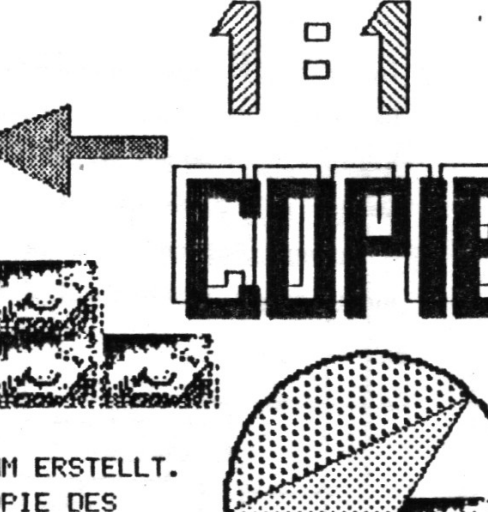

DAS GESICHT HABE ICH MIT EINEM GRAFIK-PROGRAMM ERSTELLT. DER UMRANDETE BEREICH ENTSPRICHT EINER 1:1 COPIE DES BILDSCHIRMINHALTS VOM 256 \* 192 PUNKTEN.

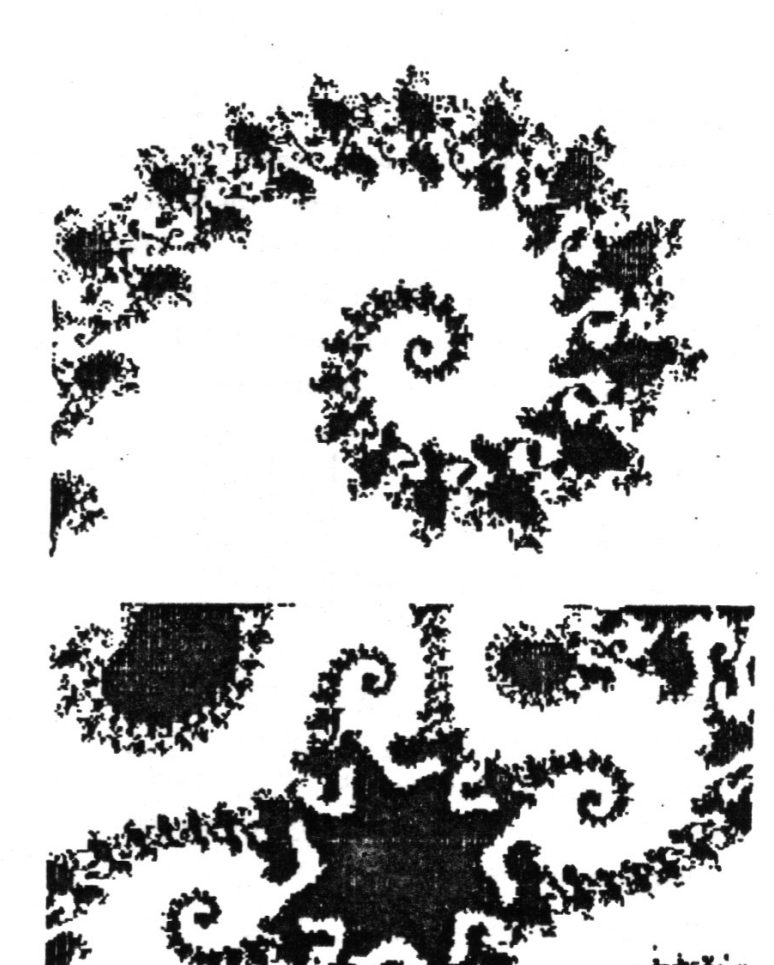

Das sind drei Bilder als Beispiele für die Möglichkeiten der neuen 256 \* 192 Punkte Auflösung im MODE(1). \* Es sind jeweils 1:1 Kopien des Bildschirmbildes!!! \*\*\*\*\*\*\*\*\*\*\*\*\*\*\*\*\*\*\*\*\*\*\*\*\*\*\*\*\*\*\*\*\*\*\*\*

\*\*\*\*\*\*\*\*\*\*\*\*\*\*\*\*\*\*\*\*\*\*\*\*\*\*\*\*\*\*\*\*\*\*\*

 $\begin{bmatrix} 1 \\ 1 \end{bmatrix}$ 

Die Beispiele zeigen, welche Grafik-Fähigkeiten im LASER stecken. Der Umbau lohnt sich, auch wenn es ein wenig zeitaufwendig ist. Mit 256 \* 192 Pixeln braucht sich der LASER nicht mehr vor anderen Home-Computern verstecken!!!

Viel Spaß beim Basteln!

Frank Farsulle

 $14.$